## Learner Activity Sheet 2: Transformations

## **Description:**

This activity requires you to draw a square given different line segments. There are 2 line segments.

The first line segment is produced by the procedure *Line Segment1*.

The second line segment is produced by the procedure *Line Segment2*.

## Your Task:

1. Double-click on the *setup* programming block in the programming area which will create a turtle as shown below. The *setup* programming block is shown below.

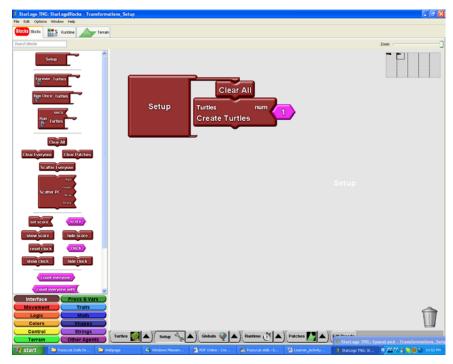

- 2. Create a program to draw a square using procedure *Line\_Segment1*. *Do not erase this drawing and proceed with the next task*.
- 3. Create a program to draw a square using procedure *Line\_Segment2*. The square drawn using Line segment2 should appear as follows.

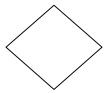

After completing steps 1 to 3, you should have the drawing shown below.

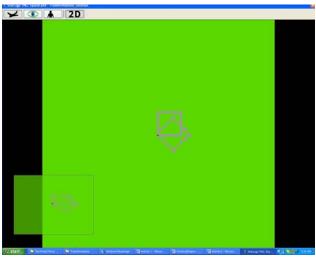

Figure 1

- 4. Now, create a program to produce the drawing shown below.
  - a. Create a program that makes use of the procedures that you have created earlier.b. Create another program that does not.

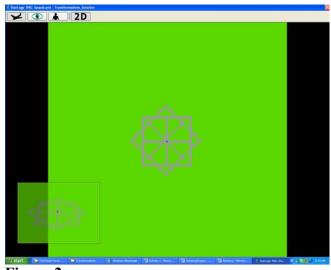

Figure 2

5. Create the following diagram using procedure *Line Segment1*.

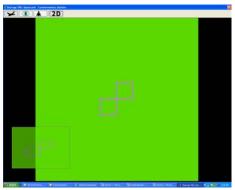

Figure 3

## **Items for submission:**

- 1. Program for creating a square using procedure *Line Segment1*
- 2. Program for creating a square using procedure *Line\_Segment2*.
- 3. Program for creating Figure 2 using procedures Line Segment1 and Line Segment2
- 4. Program for creating Figure 2 without using procedures *Line\_Segment1* and *Line\_Segment2*.
- 5. Program for creating Figure 3.